### Федеральное государственное унитарное предприятие «Всероссийский научно-исследовательский институт метрологии им. Д.И. Менделеева» ФГУП «ВНИИМ им. Д.И. Менделеева»

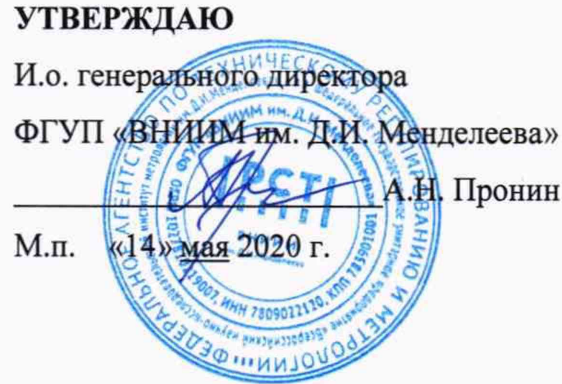

Государственная система обеспечения единства измерений

# Мониторы амбулаторные артериального давления Tonoport VI

Методика поверки

МП 244-0002-2020

И.о. руководителя научно исследовательского отдела государственных эталонов и стандартных образцов в области биоаналитических и медицинских измерений М.С. Вонский

сектора А.А. Чубанов

г. Санкт-Петербург 2020 г.

Настоящая методика поверки распространяется на мониторы амбулаторные артериального давления Tonoport VI (далее - мониторы).

Мониторы подлежат первичной и периодической поверке. Настоящей методикой не предусмотрена возможность проведения поверки отдельных измерительных каналов.

#### $\mathbf{1}$ Операции поверки

1.1 При проведении поверки выполняют операции, указанные в таблице 1.

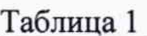

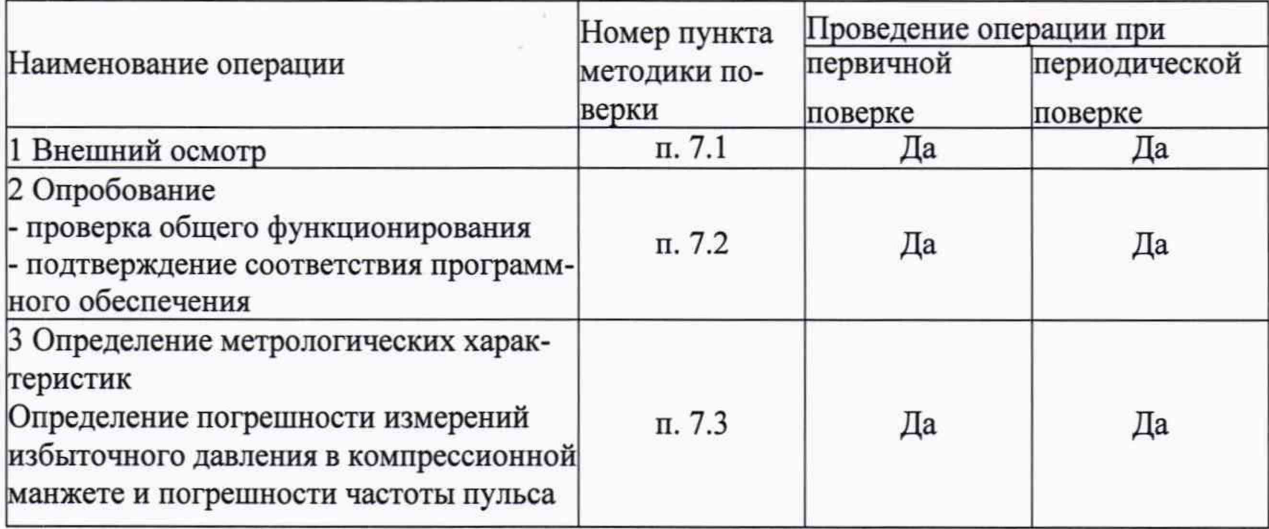

 $1.2$ Если при проведении той или иной операции поверки получен отрицательный резуль-

тат, дальнейшая поверка прекращается.

#### $\mathbf{2}$ Средства поверки

2.1 При проведении поверки должны быть применены средства, указанные в таблице 2. Таблица 2

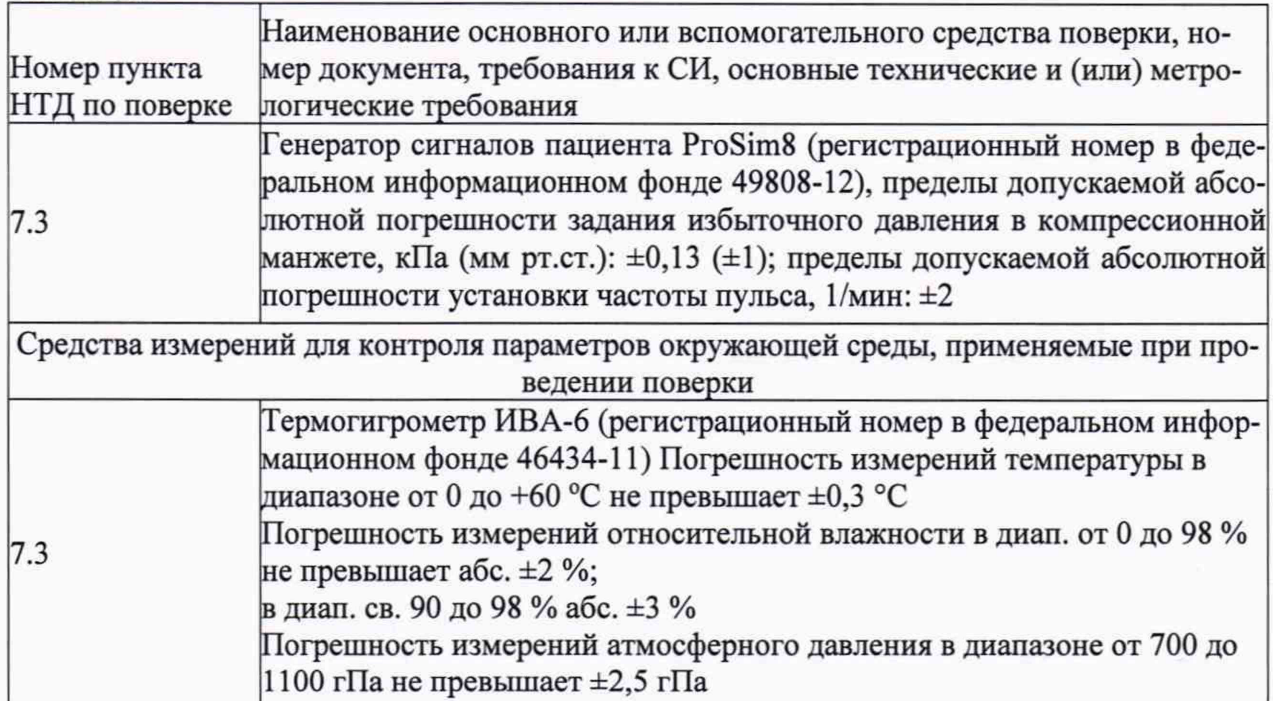

- 2.2 Допускается применение других средств измерений, не приведенных в таблице, но обеспечивающих определение метрологических характеристик с требуемой точностью.
- 2.3 Все средства поверки должны иметь действующие свидетельства о поверке.

## 3 Требования к квалификации поверителей

3.1 К работе с приборами, используемыми при поверке, допускаются лица, прошедшие инструктаж по технике безопасности при работе с электро- и радиоизмерительными приборами.

# 4 Требования безопасности

- 4.1 При проведении поверки соблюдают требования техники безопасности:
	- при работе с химическими реактивами по ГОСТ 12.1.007-76 и ГОСТ 12.4.021-75;
	- при работе с электроустановками по ГОСТ Р 12.1.019-2009 и ГОСТ 12.2.007.0-75.
- 4.2 Перед включением должен быть проведен внешний осмотр приборов с целью определения исправности и электрической безопасности включения их в сеть.
- 4.3 Перед включением в сеть приборов, используемых при поверке, они должны быть заземлены в соответствии с требованиями, указанными в эксплуатационной документации.
- 4.4 Помещение, в котором проводится поверка, должно соответствовать требованиям пожарной безопасности по ГОСТ 12.1.004-91 и иметь средства пожаротушения по ГОСТ 12.4.009-83.

# 5 Условия поверки

При проведении поверки должны быть соблюдены следующие условия:

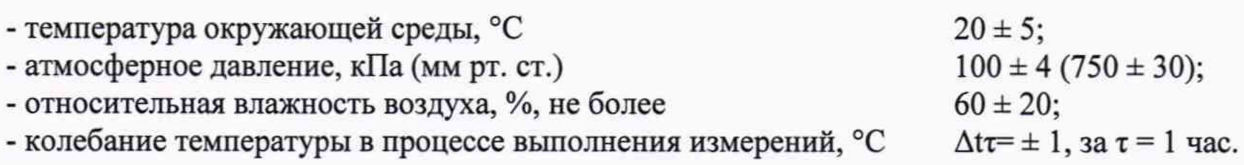

## 6 Подготовка к поверке

Поверяемый монитор и средства поверки, указанные в соответствующих разделах настоящей методики, должны быть подготовлены к работе в соответствии с руководствами по эксплуатации на них.

## 7 Проведение поверки

## 7.1 Внешний осмотр

7.1.1 При внешнем осмотре должно быть установлено соответствие монитора следующим требованиям:

- отсутствие внешних повреждений, влияющих на точность показаний;
- отсутствие отсоединившихся или слабо закреплённых элементов схемы (определяется на слух при наклонах изделия).
- отсутствие механических повреждений;
- соответствие комплектности монитора технической документации;
- исправность органов управления и настройки;
- маркировку, наличие необходимых надписей на наружных панелях.

Результат поверки по данному пункту считают положительным, если монитор соответствует перечисленным выше требованиям.

## 7.2 Опробование

7.2.1 Проверка общего функционирования

Проверяется функционирование монитора согласно технической документации фирмы- изготовителя.

Результат поверки по данному пункту считают положительным, если монитор функционирует согласно технической документации фирмы-изготовителя.

7.2.2 Подтверждение соответствия программного обеспечения (ПО).

Операция «Подтверждение соответствия программного обеспечения» заключается в определении номера версии (идентификационного номера) программного обеспечения (ПО).

Встроенное ПО идентифицируется при включении монитора путем вывода на экран номера версии.

Включите монитор и дождитесь вывода времени на дисплей. Нажмите кнопку INFO пять раз: на дисплее появится надпись «Н 5». Нажмите кнопку START/STOP: на дисплее появится номер версии программно-аппаратного обеспечения (например  $-\alpha 30$ » - программно-аппаратное обеспечение версии 3.0). Нажмите кнопку START/STOP, чтобы отменить вывод этих данных.

Результаты поверки по данному пункту считают успешными, если номер версии встроенного ПО не ниже указанной в описании типа.

## 7.3 Определение метрологических характеристик

Определение погрешности измерений избыточного давления в компрессионной манжете и погрешности частоты пульса

Соединяют резиновую трубку и канал измерения давления ProSim8 между напорным шлангом и манжетой, закрепленной на жестком цилиндре с помощью Т-образного адаптера.

Выключают монитор и снова включают его через несколько секунд.

Ждут, пока дисплей не покажет время.

Нажимают кнопку INFO четыре раза: на дисплее должно отобразиться "Н4".

Нажимают кнопку START/STOP: дисплей покажет значение, которое должно лежать в диапазоне между 25 и 100. Если значение находится вне этого диапазона, монитор считается не прошедшим испытания.

Нажимают кнопку START/STOP еще раз: на дисплее должно появиться "0" (значение давления в мм рт. ст.).

Создают давление 200 мм рт. ст. и, подождав не менее 30 секунд с момента стабилизации показаний, измеряют (при помощи ProSim8 в режиме измерения утечки при установке времени измерений около 3 мин) снижение давления (давление должно уменьшаться не более, чем на 3 - 5 мм рт. ст./мин. Если снижение давления превышает 6 мм рт.ст./мин., это означает нарушение герметичности системы, и монитор считается не прошедшим испытания).

Используя вышеизложенный алгоритм и компрессионную манжету, необходимо произвести подачу на монитор давления в трех равномерно распределенных точках рабочего диапазона измерений монитора.

Нажмите кнопку START/STOP, чтобы выйти из режима калибровки.

Рассчитывают абсолютную погрешность измерений избыточного давления в компрессионной манжете  $\Delta_1$ , мм рт.ст. по формуле (1).

$$
\Delta_1 = X - X_0,\tag{1}
$$

где X - показание монитора, мм рт.ст.;

 $X<sub>0</sub>$  - значение избыточного давления в компрессионной манжете, заданное на ProSim8, мм рт.ст.

Нажмите кнопку START/STOP, чтобы выйти из режима калибровки.

Включают генератор сигналов пациента ProSim8 , входят в меню задания избыточного давления в компрессионной манжете и частоты пульса, нажав кнопку "NIBP" на панели генератора.

Выбирают, при имитации значений 120/80 систолического и диастолического давлений на генераторе ProSim8 значения частоты пульса, соответствующие началу, середине и концу

диапазона измерений монитора. Производят измерения монитором. Считывают показания частоты пульса с экрана монитора. Заносят в протокол поверки измеренное значение частоты пульса.

Рассчитывают абсолютную погрешность измерений частоты пульса  $\Delta_2$ , мин<sup>-1</sup> по формуле (2).

$$
\Delta_2 = X - X_0,\tag{2}
$$

где Х - показание монитора, мин<sup>-1</sup>;

 $X_0$  - значение частоты пульса, заданное на ProSim8, мин<sup>-1</sup>.

Монитор считают прошедшим поверку, если значение абсолютной погрешности измерений избыточного давления в компрессионной манжете не превышает ±0,4 кПа (±3 мм рт. ст.), а значение абсолютной погрешности измерений частоты пульса не превышает,  $\pm 4$  мин<sup>-1</sup>.

### 8 Оформление результатов поверки

- 8.1 При проведении поверки мониторов составляется протокол поверки. Рекомендуемая форма протокола приведена в приложении А.
- 8.2 Мониторы, удовлетворяющие требованиям настоящей методики поверки, признаются годными.
- 8.3 Положительные результаты поверки оформляются свидетельством о поверке.
- 8.4 При отрицательных результатах поверки выдается извещение о непригодности.
- 8.5 Знак поверки наносится на свидетельство о поверке или на корпус монитора в виде клеевой этикетки, как указано в описании типа.

## ПРОТОКОЛ ПОВЕРКИ

 $N_2$ 

от XX.XX.20XX г.

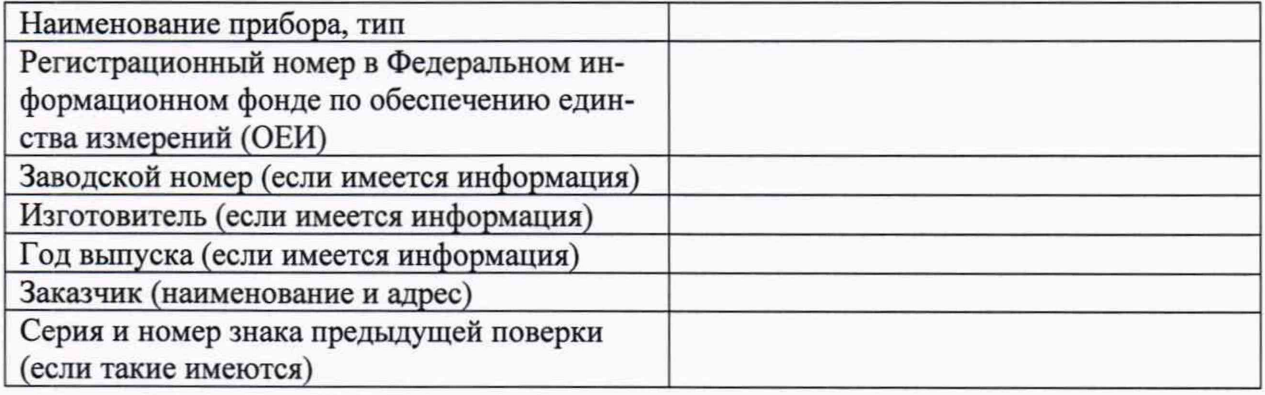

#### Вид поверки\_

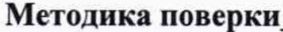

#### Средства поверки:

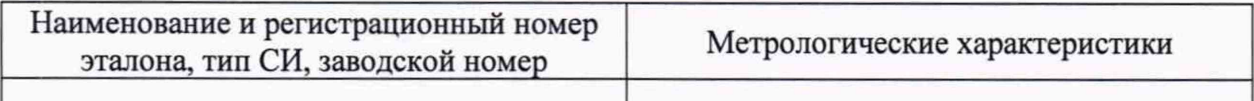

#### Условия поверки:

- температура окружающего воздуха °С
- атмосферное давление, кПа
- относительная влажность воздуха, %

#### Результаты поверки:

- 1. Внешний осмотр
- 2. Опробование
- 3. Подтверждение соответствия программного обеспечения\_
- 4. Определение метрологических характеристик (в соответствии с требованиями НД на методы и средства поверки)

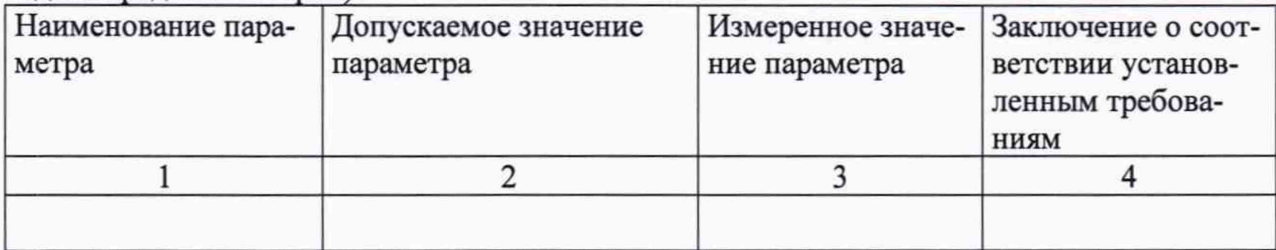

#### На основании результатов поверки выдано:

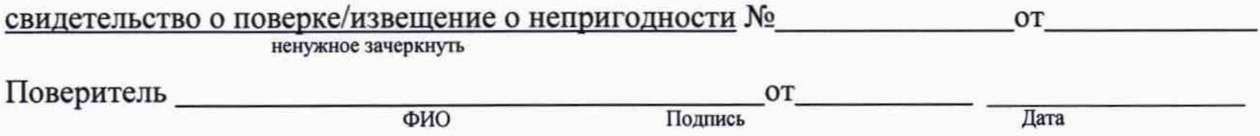